# User Guide

# Creating and Assigning| Roles

### **STEP ONE |** Creating a Role

Click the 'compliance' tab, role and then role library

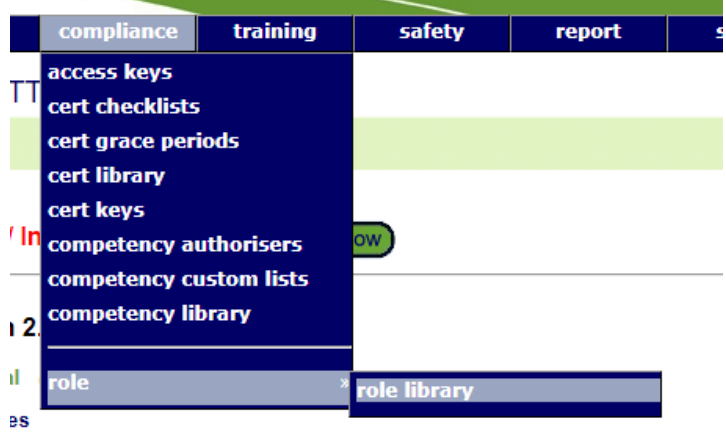

#### etencies

up competency' may now contain a mixture of simple and verified competency members. **Roles** 

cisting assignment of a role or prevent its future selection by suspending that role for a person

#### Click Add

#### Role Library for Pegasus Demo

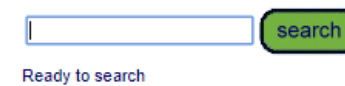

Include Inactive

add

Eleave search box blank for all Roles in Pegasus Demo, or enter a text fragment to find matching Role names.

For a cardholder to satisfy a Role they must have have current assignments of all the Roles members.

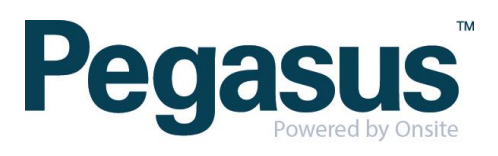

Name your role and click add to begin selecting competencies to attached to the role.

..............

#### **Add Role**

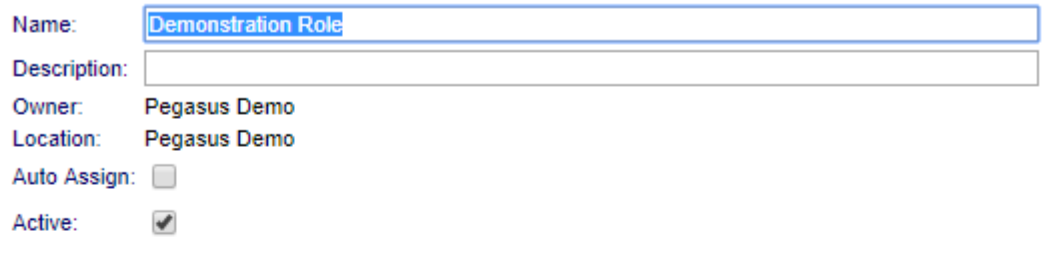

#### Assignment:

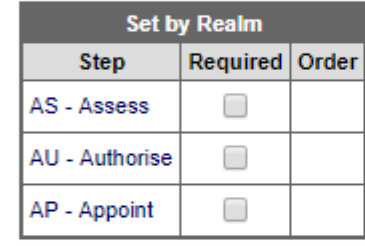

save

#### **REQUIREMENTS**

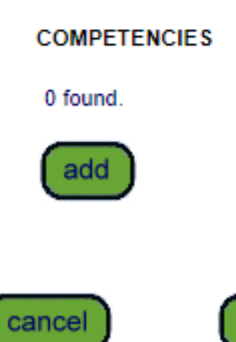

Search for the competencies

#### Add Competency to Role

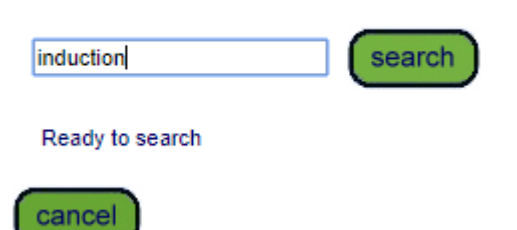

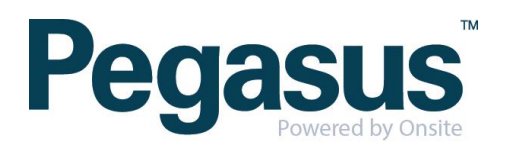

Select the non-verified competencies that are required. Use the drop down to determine if the competency is to be Mandatory or Non-Mandatory.

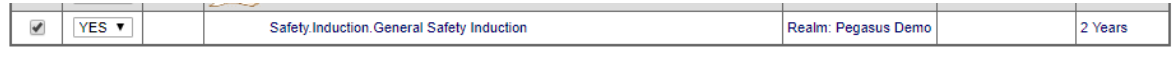

..............

.........

#### Scroll to the bottom of the page and click 'proceed'

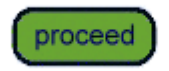

Continue searching and adding competencies until the role is complete. Click 'save'

Assignment:

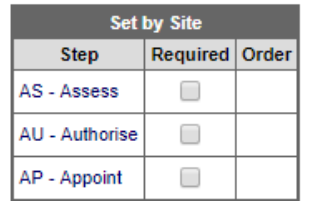

**REQUIREMENTS** 

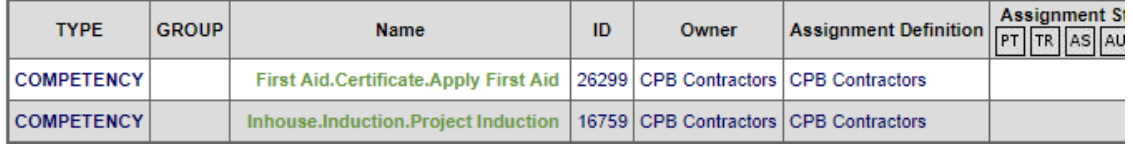

add

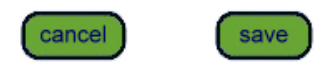

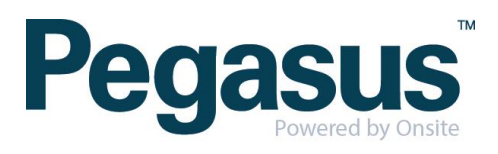

## **STEP TWO |** Assigning a Role

In the persons profile, click the 'roles' tab and click add

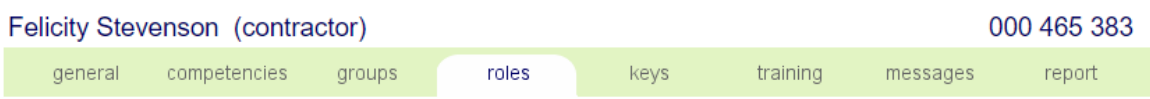

Search for the role you are wanting to assign to the person and select the role Add Role to Felicity Stevenson

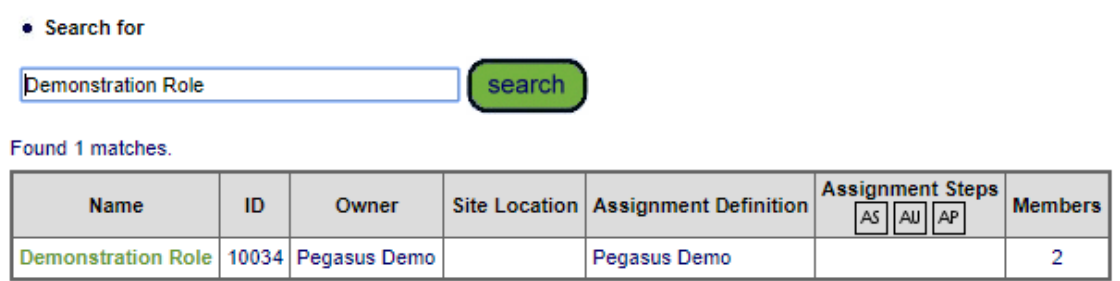

You will be shown the competencies in that role and if the person has any of them. Click 'proceed'

#### Add Role to Felicity Stevenson

#### Role: Demonstration Role

The below mandatory Competencies are required to satisfy this Role.

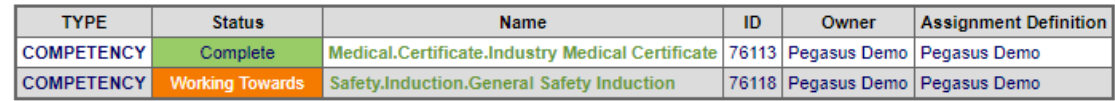

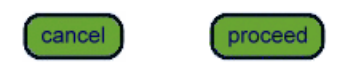

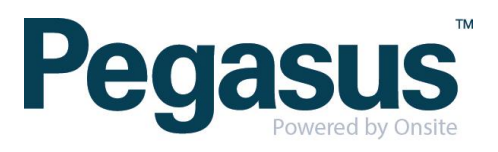

You will be taken to a screen where you can assign any competencies the person may have but not recorded in Onsite or leave as working towards.

,,,,,,,,,,,,,,,,,,,,,,,,,,,,,,,

The status of the role will be shown as working towards until all mandatory requirements are fulfilled.

#### View Role of Felicity Stevenson for Pegasus Demo

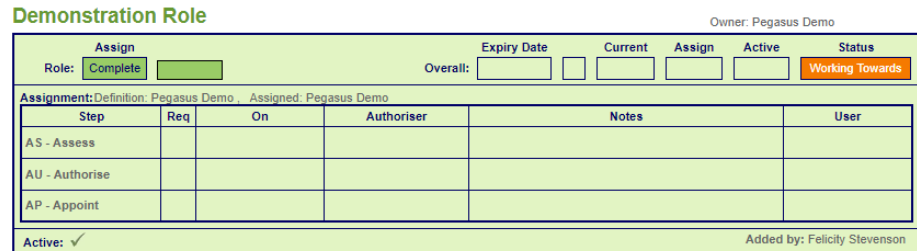

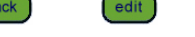

**DEPENDENCIES** 

Status: -- All -- v Mandatory Only Latest Only (apply)

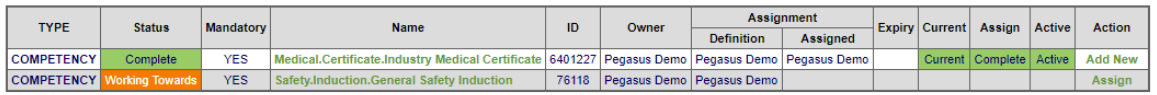

#### **WORKING TOWARDS**

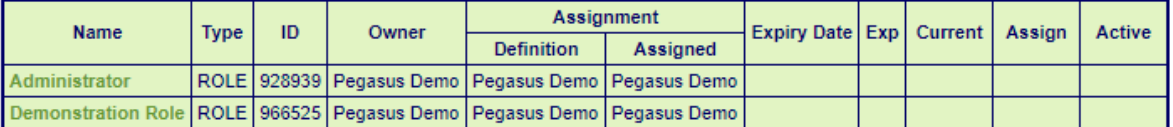

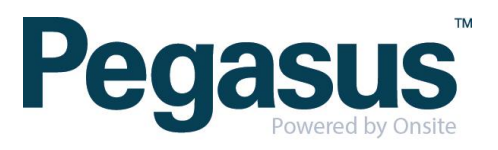